# AvaL

## INSTRUCCIONS I REQUERIMENTS PER A L'AVALUACIÓ FINAL D'ETAPA DE 4t. D'ESO DIGITAL EN LÍNIA

#### INSTAL·LACIÓ EN WINDOWS

- 1. Assegureu-vos que teniu al menys 800 MB de disc lliure en el vostre equip.
- 2. Baixeu l'arxiu d'instal·lació posant en el navegador la següent adreça:

#### [baixar.avaluat.cat](https://baixar.avaluat.cat/)

3. En el navegador apareixerà un enllaç, que cal clicar per baixar l'instal·lador.

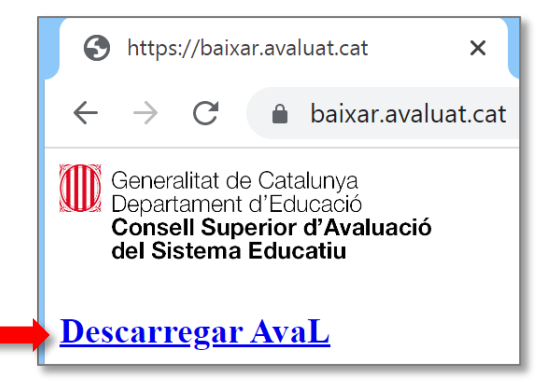

4. A la part inferior del navegador, veureu el progres de la baixada de l'arxiu instal·lador AvaL.exe.

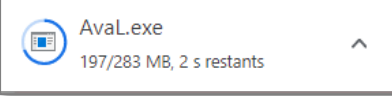

5. Una vegada finalitzada la baixada, feu doble clic a l'arxiu per iniciar la instal·lació. També podeu clicar el botó dret del ratolí i l'opció "Obre".

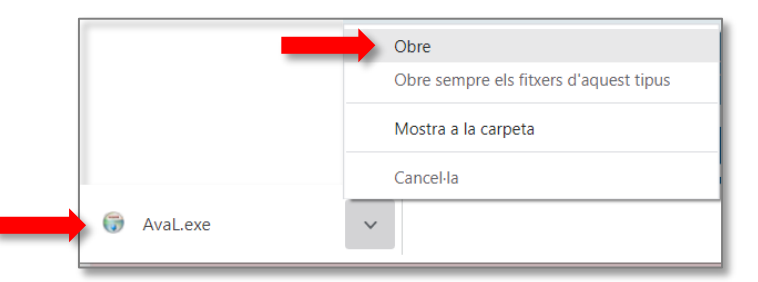

6. **ATENCIÓ**: És possible que surti un missatge d'advertiment de Microsoft Defender. En aquest cas seleccioneu l'enllaç "**Més informació**" i cliqueu el botó "**Executa-la de totes maneres**".

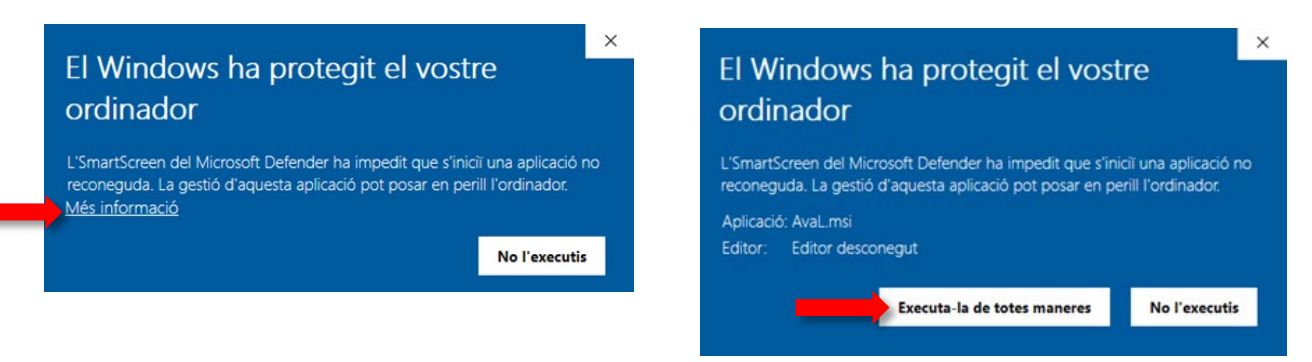

7. Desprès començarà el procés d'instal·lació i s'anirà mostrant l'evolució.

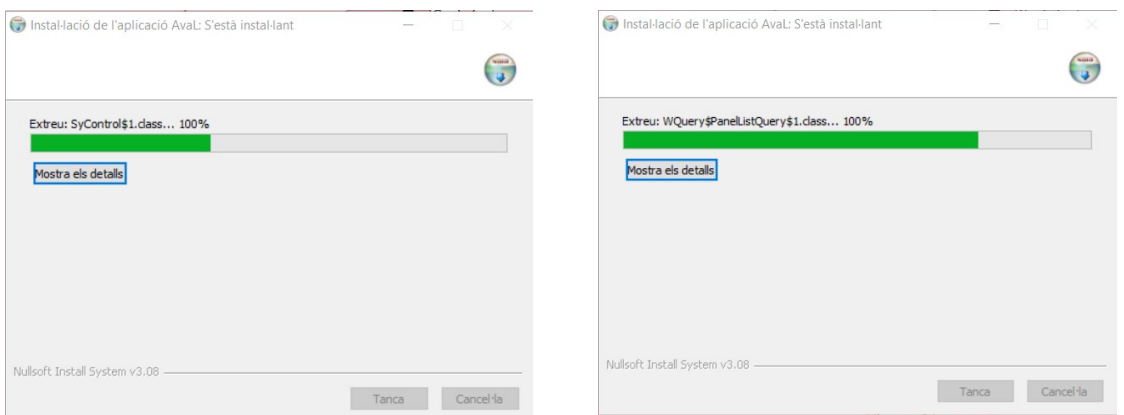

8. En un moment donat s'obrirà una pantalla gràfica, que completarà el procés d'accés a la base de dades i la configuració.

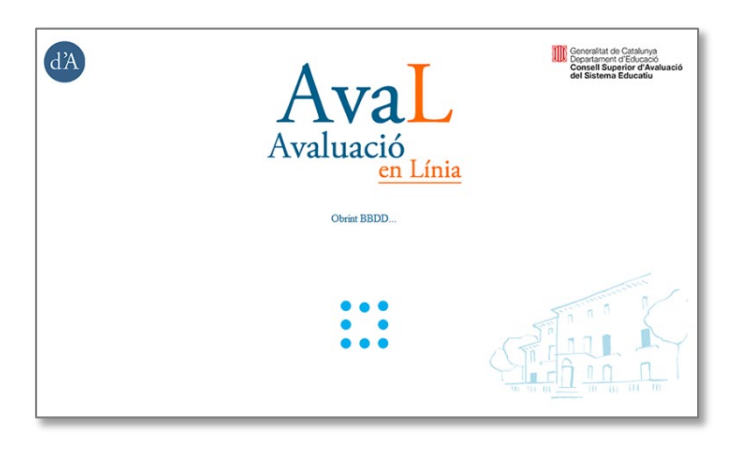

9. Al finalitzar la instal·lació es podrà clicar el botó "**Tanca**" i apareixerà la icona d'AvaL a l'escriptori.

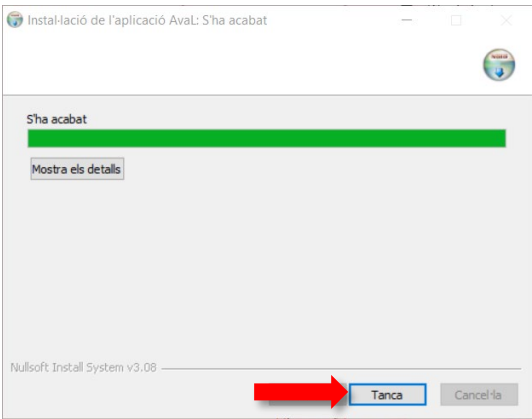

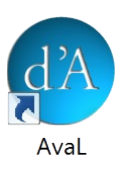

10. Enhorabona ! L'aplicació per a fer la prova en línia ja està instal·lada i preparada per al dia de l'avaluació.

**AVÍS**: Malgrat que l'aplicació és segura alguns antivirus bloquegen els arxius executables. Recomanem, si es donés aquest cas, detenir momentàniament l'antivirus abans de fer la instal·lació.

### INSTAL·LACIÓ EN CHROMEBOOKS

En aquest cas **no cal fer cap instal·lació prèvia**. Els usuaris accediran directament a la plataforma web mitjançant el navegador incorporat.

L'adreça web d'accés es facilitarà en les instruccions que rebran els aplicadors.

#### INSTAL·LACIÓ EN LINUX-LINKAT

En els equips amb sistemes operatius basats en Linux cal assegurar-se que tenen instal·lat el **navegador Chrome** (o la seva versió lliure Chromium) que és l'únic optimitzat per a la correcta visualització de les proves d'avaluació en línia. Els usuaris accediran directament a la plataforma web mitjançant aquest navegador.

L'adreça web d'accés es facilitarà en les instruccions que rebran els aplicadors.

### INSTAL·LACIÓ EN APPLE iPAD

No es recomana l'ús de tauletes per a la realització de les proves degut a la seva mida i per no disposar de teclat, la qual cosa dificulta l'escriptura de les respostes obertes i de les expressions escrites.

Tanmateix, si es fan servir, cal instal·lar també el **navegador Chrome** que és l'únic optimitzat per a la correcta visualització de les proves d'avaluació en línia. Els usuaris accediran directament a la plataforma web mitjançant aquest navegador.

L'adreça web d'accés es facilitarà en les instruccions que rebran els aplicadors.

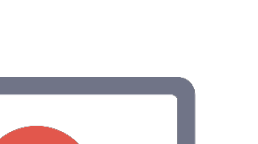

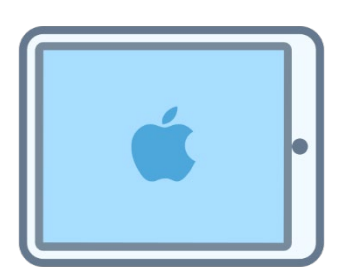

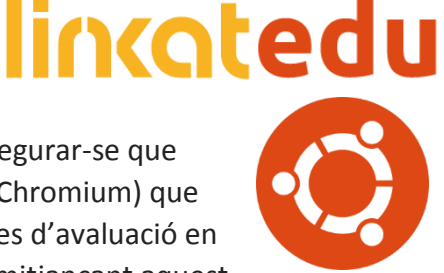

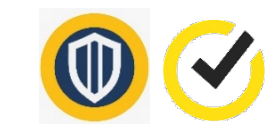

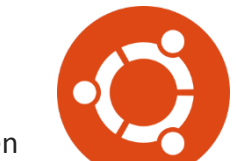